### 2. Team members check each item 4. Project Manager reports to stakeholders **Use heading tags, table headings and lists [1.3.1] Test: Use the a11y-outline bookmarket for Chrome/Firefox**  $(1)$ **Add alt text to images [1.1.1] Don't use images of text [1.4.5] Add labels to form fields [2.4.6] Add transcripts to audio [1.2.1] PRODUCT OWNER**  $\frac{1}{2}$  UX / INTERACTION DESIGNER  $\frac{1}{2}$  OFVELOPER  $\frac{1}{2}$  CONTENT EDITOR **Present content in a meaningful sequence [1.3.2] Test: Does the DOM order match the visual order? Identify input formats for form fields [3.3.1] Example: Date of birth (dd/mm/yyyy) Clearly identify input roles and errors [3.3.3] Test: Do form inputs have ARIA roles and error messages? Use labels, fieldsets and legends in forms [3.3.2] Test: Use the Siteimprove plugin for Chrome**  $2)$ **4**  $(5)$ **6 1 2 3 4 Add captions to video [1.2.2 / 1.2.4] Add a meaningful page title [2.4.2] 5 6 7 8 Avoid 'click here' link text [2.4.4] Add informative headings [2.4.6] 9 10 Avoid jargon [3.1.3] 11 INSTRUCTIONS** Version 2.5. http://go.unimelb.edu.au/cjv6 **Inform assistive technologies of changes to content [4.1.3]** Common accessibility problems **Mobile: Provide alternatives to motion actuation [2.5.4]** Inform assistive technologies of changes to content [4.1.3] **Make sure visible labels match accessible names [2.5.3] Test: Do text labels match the component's name property? 7 Allow autocomplete by specifying input field types [1.3.5] Test: Do suitable input fields have an input type specified?**  $(3)$ **Use valid HTML and avoid duplicate IDs [4.1.1] Test: Use axe-core accessibility engine to automate testing Provide names and roles for all components [4.1.2] Test: Use the Siteimprove plugin for Chrome**  $(10)$  $(11)$ **Allow users to confirm / reverse changes to data [3.3.4] Test: Are users asked to confirm changes to important data? Identify the language of the page [3.1.1 / 3.1.2] Test: Does the <html> tag include a lang attribute? 8 9 Keyboard shortcuts can be turned off [2.1.4] Test: Can users disable character key shortcuts?**  $(12)$ **Activate functions on mouseup, not mousedown [2.5.2] Test: Does release outside a target cancel the click action?**  $(13)$ **Test: Use NVDA with Focus Highlight plugin to track focus**  $(14)$

**Include accessibility as a project requirement Test: Accessibility included in requirements documentation**  $\bigcap$ 

**Assign responsibilities to project team members Test: Write names next to roles on this sheet 1** 0

**Add accessibility tasks to the product backlog Test: Tasks been added to project tracking software**  $(2)$ 

**Monitor progress and report Test: Reporting to stakeholders about accessiblity work**  $\left(3\right)$ 

**Provide contrast between text and background [1.4.3] Test: Use the Color Contrast Analyzer (CCA) to check 4.5:1 ratio 1** 0

**Test: Do users receive a warning message before timeout?**

**Test: Do animations have a pause button or stop automatically?**

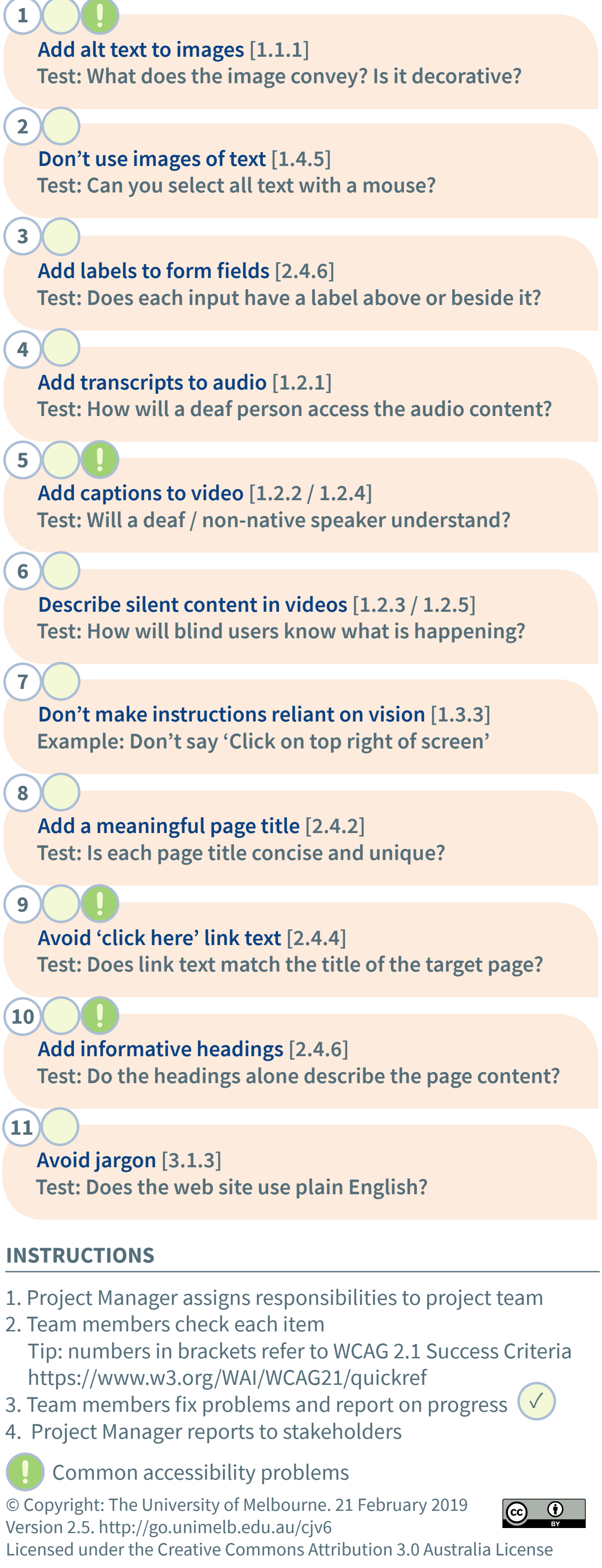

**Test: Is there visual content that changes 4 times per second?**

**Test: Can you operate the device without tilt and shake?**  $(14)$ 

**Content displayed on hover can be controlled [3.2.1 / 1.4.13] Test: Tab through the page. Do pop-ups obscure your view?**

**Avoid surprise changes when inputting information [3.2.2] Test: Are submit buttons provided for input fields?**

**Don't use colour alone to distinguish links from body text [1.4.1] Test: Links are underlined or clearly distinguished from body text 3 1** 

**PRODUCT OWNER: PROJECT MANAGER:**

**Give an indication of keyboard focus [2.4.7] Test: Style guide shows focussed state of tabs, buttons and links 4** 00

## **VISUAL DESIGNER**

**Allow text resizing and spacing [1.4.4 / 1.4.10 / 1.4.12] Test: Press CTRL + Plus (+) eight times. Press CTRL + 0 to reset.**

**Make navigation order of links and forms logical [2.4.3] Test: Check order by tabbing through page from top to bottom**

**Test: Is there a link to an index, sitemap or search?**

**Make each page navigable by keyboard alone [2.1.1] Test: Can you complete all tasks without using a mouse?**

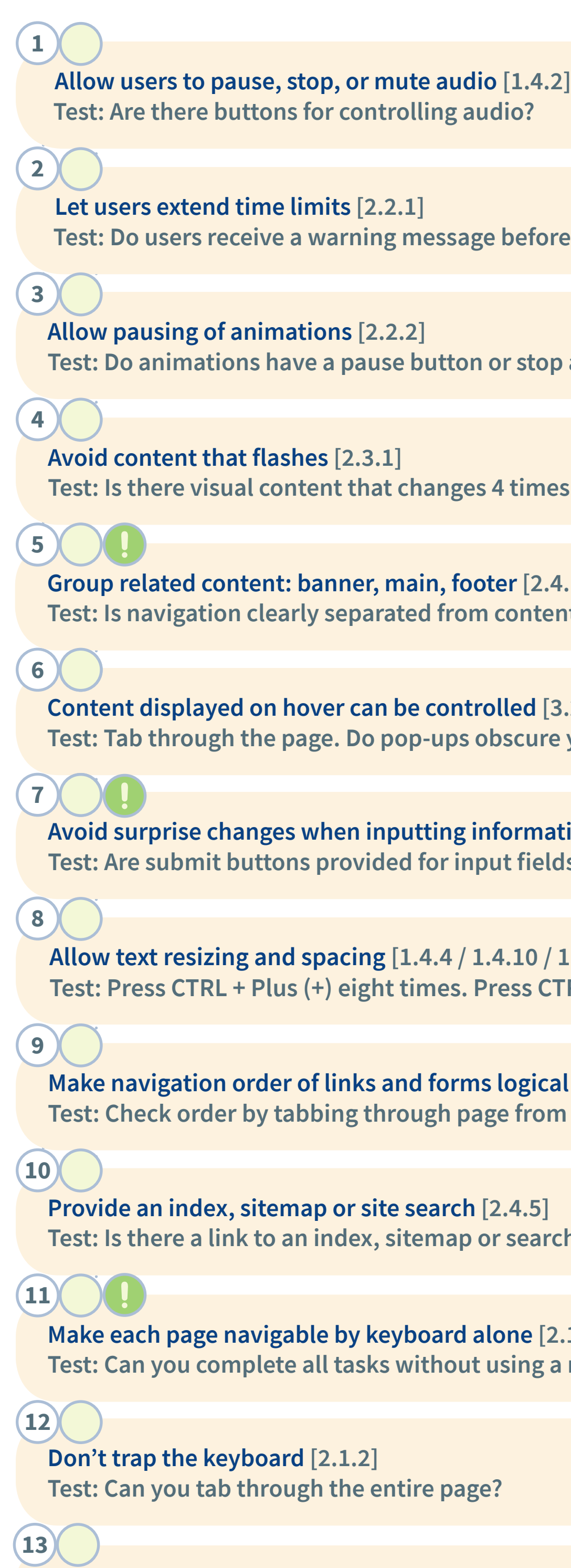

**Mobile: Provide alternatives to multipoint gestures [2.5.1] Test: Can you operate the device using one finger?**

**VISUAL DESIGNER:**

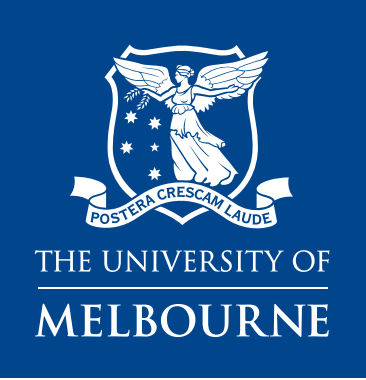

**UX / INTERACTION DESIGNER: DEVELOPER: CONTENT EDITOR:**

# **Web Accessibility: responsibilities by project role**

**Group related content: banner, main, footer [2.4.1] Test: Is navigation clearly separated from content?**

**Provide contrast between components and background [1.4.11] Test: Use the Color Contrast Analyzer (CCA) to check 3:1 ratio 2**

**Keep navigation and presentation consistent [3.2.3 / 3.2.4] Test: Navigation items and components are used consistently 5**

**Allow both portrait and landscape orientation [1.3.4] Test: Style guide shows both portrait and landscape designs**

**6**

**Avoid distractions Test: Are users encouraged to maintain momentum?**

**7**

### **PROJECT MANAGER**